# **TABLE DES MATIÈRES**

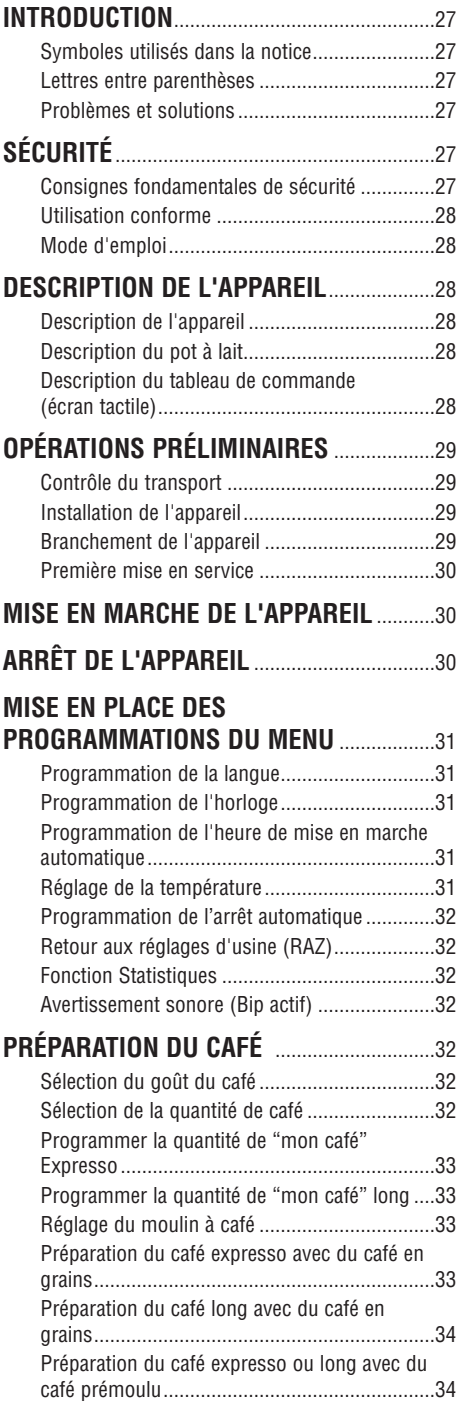

#### **PRÉPARATION DE BOISSONS AVEC DU**

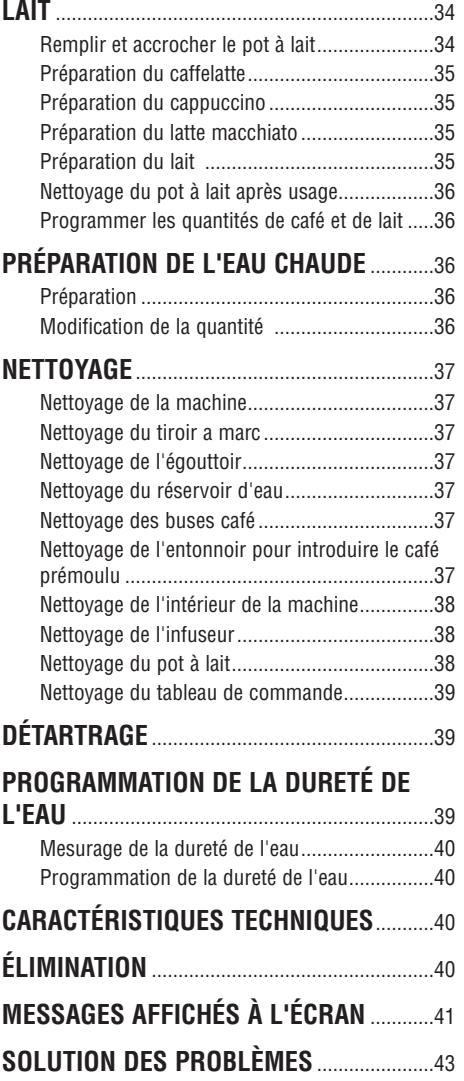

# **INTRODUCTION**

Nous vous remercions d'avoir choisi cette machine automatique à café et à cappuccino "ESAM 6700".

Nous vous souhaitons de savourer votre nouvel appareil

Prenez quelques minutes pour lire cette notice. Vous éviterez ainsi de courir des dangers ou d'abîmer la machine.

#### **Symboles utilisés dans la notice**

Les consignes importantes portent ces symboles. Il est impératif de respecter ces consignes.

# **Danger !**

Risque mortel de lésions causées par une décharge électrique

## **Attention !**

Risque de lésions ou d'endommagement de l'appareil

#### $\mathcal{S}$ **Danger Brûlures !**

Risque de brûlures.

#### j. **Nota Bene :**

Ce symbole indique les informations et les conseils importants pour l'utilisateur.

#### **Lettres entre parenthèses**

Les lettres entre parenthèses correspondent à la légende indiquée dans la Description de l'appareil (p 3).

#### **Problèmes et solutions**

En cas de problème, essayez avant tout de les résoudre en suivant les consignes des paragraphes "Messages affichés à l'écran" page 41 et "Solutions des problèmes" page 43.

Si ces instructions ne suffisent pas, nous vous conseillons d'appeler le numéro indiqué à la page "Assistance Clients".

Si votre pays ne figure pas sur la liste, appelez le numéro indiqué sur la garantie.

Pour toute réparation, adressez-vous exclusivement au SAV De'Longhi

Les adresses figurent sur le certificat de garantie de la machine.

# **SÉCURITÉ**

#### **Consignes fondamentales de sécurité**

**Danger !** L'appareil marchant à l'électricité, il peut générer des décharges électriques.

Respectez les consignes de sécurité suivantes :

- Ne touchez pas l'appareil les mains mouillées
- Ne touchez pas la fiche les mains mouillées
- Assurez-vous que la prise de courant utilisée est toujours accessible, pour que vous puissiez débrancher l'appareil en cas de besoin.
- Pour débrancher l'appareil, saisissez directement la fiche.
	- Ne tirez jamais sur le fil, il pourrait s'abîmer.
- Pour débrancher complètement l'appareil, appuyez sur le 0 de l'interrupteur général situé au dos de l'appareil.
- Si l'appareil est en panne, n'essayez pas de le réparer vous-même. Arrêtez-le, débranchez-le et adressez-vous au SAV.
- Afin d'éviter tout risque, si la fiche ou le cordon d'alimentation sont abîmés, faites-les remplacer exclusivement par le SAV De'Longhi.

**Attention!** Ne laissez pas les emballages (sacs en plastique, polystyrène expansé) à la portée des enfants !

**Attention !** L'appareil ne doit pas être utilisé par des personnes (y compris les enfants) ayant des capacités psychophysiques sensorielles réduites, une expérience ou des connaissances insuffisantes, sans la surveillance vigilante et les instructions d'un responsable de leur sécurité. Surveillez les enfants pour vous assurer qu'ils ne

jouent pas avec l'appareil.

**Attention: Danger de brûlures !** Cet appareil produit de l'eau chaude et, quand il est en marche, il peut se former de la vapeur.

Évitez les éclaboussures d'eau chaude ou de vapeur

Quand l'appareil est en marche, la plaque chauffetasses (A7) est brûlante, n'y touchez pas !

**FR**

#### **Utilisation conforme**

Cet appareil est construit pour préparer du café et réchauffer des boissons.

Toute autre utilisation est jugée impropre.

Cet appareil n'est pas adapté à un usage commercial

Le Fabricant ne répond pas de dommages découlant d'un usage impropre de l'appareil.

#### **Mode d'emploi**

Lisez attentivement ce mode d'emploi avant d'utiliser l'appareil.

L'inobservation de ce mode d'emploi peut causer des lésions ou endommager l'appareil. Le Fabricant ne répond pas de dommages découlant de l'inobservation de ce mode d'emploi.

#### j. **Nota Bene :**

Conservez-le soigneusement !

Si vous cédez l'appareil à d'autres personnes, remettez-leur également ce mode d'emploi.

### **DESCRIPTION DE L'APPAREIL**

#### **Description de l'appareil**

(page 3 - **A** )

- A1. Bouton de réglage finesse mouture<br>A2. Réservoir de grains de café
- Réservoir de grains de café
- A3 Interrupteur général
- A4. Couvercle réservoir grains de café
- A5. Couvercle de l'entonnoir et du logement du doseur
- A6. Logement doseur
- A7. Plaque chauffe-tasses
- A8. Entonnoir pour verser le café moulu
- A9. Écran
- A10. Écran tactile (tableau de commande)
- A11. Gicleur eau chaude et vapeur
- A12. Infuseur
- A13. Réservoir eau
- A14. Cordon d'alimentation
- A15. Plateau appui tasses
- A16. Égouttoir
- A17. Compartiment verre lait macchiato/caffelatte
- A18. Tiroir à marc
- A19. Volet de service
- A20. Buse café (réglable en hauteur)
- A21. Convoyeur café
- A22. Touche ON/STAND-BY
- A23. Buse eau chaude
- A24. Doseur

#### **Description du pot à lait**

- $(\text{page 3} \boxed{\mathbf{B}})$ 
	- B1. Curseur émulsion lait
	- B2. Poignée du pot à lait
	- B3. Touche CLEAN
	- B4. Plongeur lait
	- B5. Bec lait mousseux
	- B6. Couvercle avec dispositif émulsion lait

#### **Description du tableau de commande (écran tactile)**

(page 3 - **C )**

Ŧ **Nota Bene!** Quand vous utilisez une fonction. le tableau de commande n'éclaire que les icônes se référant aux commandes activées.

C1. Écran : il guide l'utilisateur pour utiliser l'appareil.

- C2. Icône  $\blacktriangleright$ : pour défiler en avant et dans le menu programmation.
- C3. Icône  $\mathbf{\Sigma}$  : pour faire couler une tasse de café expresso.
- C4. Icône  $\mathbf{Z}_{\square}$  : pour faire couler deux tasses de café expresso.
- C5. Icône **OK**: pour activer et confirmer la fonction sélectionnée.
- C6. Icône  $\mathbb{C}_2$  : pour effectuer un rinçage ou produire de l'eau chaude.
- C7. Icône **MILK**: pour faire couler une tasse de lait.
- C8. Icône **LATTE MACCHIATO**: pour faire couler une tasse de latte macchiato.
- C9. Icône **LONG D**: pour faire couler une tasse de café LONG
- C10. Icône **CAPPUCCINO**: pour faire couler un cappuccino.
- C11. Icône **CAFFELATTE**: pour faire couler un caffelatte.
- C12. Icône **P**: pour accéder au menu programmation.
- C13. Icône **ESC**: pour quitter la fonction sélectionnée.
- C14. Icône / : pour sélectionner le goût du café.
- C15. Icône  $\mathbf{C}$   $\mathbf{C}$  : pour sélectionner la longueur du café
- C16. Icône  $\blacktriangleleft$  : pour défiler en arrière dans le menu programmation.

**Nota Bene!** Pour activer les icônes, il suffit de les effleurer.

## **OPÉRATIONS PRÉLIMINAIRES**

#### **Contrôle du transport**

Après avoir déballé l'appareil, assurez-vous qu'il est intact et qu'il ne manque aucun accessoire. N'utilisez pas l'appareil s'il présente des dégâts évidents.

Adressez-vous au SAV

# **Installation de l'appareil**

### **Attention !**

En installant l'appareil, il faut observer les consignes de sécurité suivantes :

• L'appareil émet de la chaleur dans la pièce où il se trouve.

Après avoir positionné l'appareil sur le plan de travail, assurez-vous qu'il reste un espace d'environ 3 cm de chaque côté et derrière l'appareil et d'au moins 15 cm au-dessus.

- L'éventuelle pénétration d'eau dans l'appareil pourrait l'endommager. Évitez de placer l'appareil à proximité d'un robinet d'eau ou d'un évier.
- L'appareil peut se détériorer si l'eau qu'il contient gèle. Évitez d'installer la machine dans un endroit où la température peut descendre au-dessous du point de congélation.
- Rangez le cordon d'alimentation de manière à ce qu'il ne soit pas touché par des arêtes tranchantes ni par des surfaces chaudes (plaques électriques).

#### **Branchement de l'appareil**

**Attention !** Vérifiez si la tension du secteur correspond à celle indiquée sur la plaque signalétique dans le fond de l'appareil.

Branchez l'appareil exclusivement sur une prise de courant installée dans les règles de l'art, ayant une intensité minimale de 10 A et munie d'une terre efficace.

S'il y a incompatibilité entre la prise de courant et la fiche de l'appareil, appelez un électricien pour qu'il remplace la prise.

**FR**

#### **Première mise en service**

# **Nota Bene :**

• La machine ayant été contrôlée à l'usine avec du café, il est normal d'en trouver des traces dans le moulin.

Nous garantissons que cette machine est neuve.

- Nous conseillons de mesurer tout de suite la dureté de l'eau, en suivant la procédure illustrée au paragraphe " Programmation de la dureté de l'eau " (page 39).
- 1. Branchez l'appareil et appuyez sur l'interrupteur général au dos de l'appareil pour le mettre sur **I** (fig. 1).

Il faut programmer la langue désirée (les langues s'alternent toutes les 2 secondes environ):

2. quand le français apparaît, appuyez sur l'icône **OK** pendant 3 secondes (fig. 2). La langue étant mémorisée, l'écran affiche le message : "Français programmé".

Procédez en suivant les instructions de l'appareil:

- 3. REMPLIR LE RÉSERVOIR !" : Extrayez le réservoir d'eau, remplissez-le d'eau fraîche jusqu'à la ligne MAX et remettez-le en place (fig. 3).
- 4. INSÉREZ BUSE EAU ET APPUYEZ SUR OK : Vérifiez si la buse eau chaude est insérée sur le tuyau et placez un récipient au-dessous (fig. 4).

Appuyez sur l'icône **OK** (fig. 2). L'écran affiche le message "Veuillez patienter…", pendant que l'appareil commence à produire de l'eau chaude.

La machine termine la procédure de premier démarrage, l'écran affiche le message "Arrêt en cours, Veuillez patienter …" et l'appareil s'éteint. La machine à café est prête à travailler.

**Nota Bene!** Lors de la première utilisation, il faudra faire 4-5 cafés et 4-5 cappuccini avant d'obtenir de la machine un résultat satisfaisant.

### **MISE EN MARCHE DE L'APPAREIL**

**Nota Bene!** Avant d'allumer l'appareil, vérifiez si l'interrupteur général au dos de l'appareil, est sur I (fig. 1).

Chaque fois que vous allumez l'appareil, il effectue automatiquement un cycle de préchauffage et de rinçage qui ne peut pas être interrompu.

L'appareil ne pourra fonctionner qu'après l'exécution de ce cycle.

**Danger Brûlures !** Pendant le rinçage, un peu d'eau chaude sortira des buses et coulera dans l'égouttoir.

Attention aux éclaboussures d'eau !

• Pour allumer l'appareil, appuyez sur la touche du côté gauche de l'appareil  $\bigcirc$  (fig. 5): L'écran affiche le message " Chauffage… Veuillez patienter ".

Le chauffage étant complété, l'écran affiche un autre message : "Rinçage". Ainsi, non seulement il chauffe la chaudière, mais il fait couler l'eau chaude dans les conduits internes pour les chauffer.

L'appareil est en température quand l'écran affiche le message "CAFÉ NORMAL Goût normal".

# **ARRÊT DE L'APPAREIL**

Chaque fois que vous éteignez l'appareil, il effectue automatiquement un rinçage qui ne peut pas être interrompu.

**Danger de brûlures !** Pendant le rinçage, un peu d'eau chaude sort des becs de la buse à café.

Attention aux éclaboussures d'eau !

Pour arrêter l'appareil, appuyez sur la touche  $\mathbf{\mathbf{\mathbf{\mathsf{C}}}}$ (fig. 5). L'appareil exécute le rinçage puis il s'éteint.

**Nota Bene!** Si l'appareil reste inutilisé pendant longtemps, mettez sur 0 l'interrupteur général situé au dos de l'appareil (fig. 6).

### **MISE EN PLACE DES PROGRAMMATIONS DU MENU**

#### **Programmation de la langue**

Si vous désirez modifier la langue à l'écran, procédez comme suit :

- 1. Appuyez sur l'icône **P** pour accéder au menu programmation.
- 2. Appuyez sur l'icône  $\blacktriangleleft$  ou  $\blacktriangleright$  jusqu'à ce que l'écran affiche le message "Prog. la langue"
- 3. Appuyez sur l'icône **OK**.
- 4. Appuyez sur l'icône  $\blacktriangleleft$  ou  $\blacktriangleright$  jusqu'à ce que l'écran affiche la langue désirée
- 5. Appuyez sur l'icône **OK** pour confirmer (ou sur l'icône **ESC** pour annuler l'opération)
- 6. Appuyez sur l'icône **ESC** pour quitter le menu

#### **Programmation de l'horloge**

Pour régler l'horloge de l'écran, procédez comme suit :

- 1. Appuyez sur l'icône **P** pour accéder au menu programmation.
- 2. Appuyez sur l'icône  $\blacktriangleleft$  ou  $\blacktriangleright$  jusqu'à ce que l'écran affiche le message "Réglage heure"
- 3. Appuyez sur l'icône **OK** : les heures clignotent à l'écran
- 4. Appuyez sur l'icône < ou > pour modifier les heures
- 5. Appuyez sur l'icône **OK** pour confirmer (ou sur l'icône **ESC** pour annuler l'opération) les minutes clignotent à l'écran
- 6. Appuyez sur l'icône  $\blacktriangleleft$  ou  $\blacktriangleright$  pour modifier les minutes
- 7. Appuyez sur l'icône **OK** pour confirmer (ou sur l'icône **ESC** pour annuler l'opération)
- 8. Appuyez sur l'icône **ESC** pour quitter le menu programmation

#### **Programmation de l'heure de mise en marche automatique**

Vous pouvez programmer l'heure de marche automatique pour que l'appareil soit prêt à l'heure désirée (par exemple le matin) et que vous puissiez faire votre café tout de suite.

- 1. Appuyez sur l'icône **P** pour accéder au menu programmation.
- 2. Appuyez sur l'icône  $\blacktriangleleft$  ou  $\blacktriangleright$  jusqu'à ce que l'écran affiche le message " Marche automatique"
- 3. Appuyez sur l'icône **OK** : les heures clignotent à l'écran
- 4. Appuyez sur l'icône  $\blacktriangleleft$  ou  $\blacktriangleright$  pour modifier les heures
- 5. Appuyez sur l'icône **OK** pour confirmer (ou sur l'icône **ESC** pour annuler l'opération) les minutes clignotent à l'écran
- 6. Appuyez sur l'icône  $\blacktriangleleft$  ou  $\blacktriangleright$  pour modifier les minutes
- 7. Appuyez sur l'icône **OK** pour confirmer (ou sur l'icône **ESC** pour annuler l'opération)
- 8. Appuyez sur l'icône **ESC** pour quitter le menu: l'écran affichera le symbole **de** à côté de l'horloge pour signaler que la marche automatique est programmée.

Pour désactiver la fonction :

- 1. Appuyez sur l'icône **P** pour accéder au menu programmation.
- 2. Appuyez sur l'icône  $\blacktriangleleft$  ou  $\blacktriangleright$  jusqu'à ce que l'écran affiche le message "Marche automatique"
- 3. Appuyez sur l'icône **OK** : les heures clignotent à l'écran
- 4. Appuyez sur l'icône **ESC**. La fonction est désactivée (le symbole  $\Box$  n'est plus affiché)
- 5. Appuyez sur l'icône **ESC** pour quitter le menu.

 $\mathbf{1}$ **Nota Bene!** Pour activer cette fonction, il faut que l'heure soit déjà programmée.

#### **Réglage de la température**

Si vous désirez modifier la température de l'eau (basse, moyenne, chaude) qui sert à faire le café, procédez comme suit :

- 1. Appuyez sur l'icône **P** pour accéder au menu.
- 2. Appuyez sur l'icône  $\blacktriangleleft$  ou  $\blacktriangleright$  jusqu'à ce que l'écran affiche le message "Température"
- 3. Appuyez sur l'icône **OK**.
- 4. Appuyez sur l'icône  $\blacktriangleleft$  ou  $\blacktriangleright$  jusqu'à ce que l'écran affiche la température désirée (basse, moyenne, chaude)
- 5. Appuyez sur l'icône **OK** pour confirmer (ou sur l'icône **ESC** pour annuler l'opération)
- 6. Appuyez sur l'icône **ESC** pour quitter le menu.

#### **Programmation de l'arrêt automatique**

ΠÌ **Nota Bene!** L'appareil est préréglé pour passer automatiquement en veille s'il reste inutilisé pendant 30 minutes. Vous pouvez modifier ce laps de temps et faire en sorte que l'appareil s'éteigne après 1 ou 2 heures.

- 1. Appuyez sur l'icône **P** pour accéder au menu.
- 2. Appuyez sur l'icône  $\blacktriangleleft$  ou  $\blacktriangleright$  jusqu'à ce que l'écran affiche le message "Arrêt automatique"
- 3. Appuyez sur l'icône **OK**.
- 4. Appuyez sur l'icône  $\blacktriangleleft$  ou  $\blacktriangleright$  jusqu'à ce que l'écran affiche le nombre d'heures de fonctionnement désiré (30 minutes, 1 ou 2 heures)
- 5. Appuyez sur l'icône **OK** pour confirmer (ou sur l'icône **ESC** pour annuler l'opération)
- 6. Appuyez sur l'icône **ESC** pour quitter le menu

#### **Retour aux réglages d'usine (RAZ)**

Cette fonction permet de rétablir toutes les mises en place du menu et de faire revenir toutes les programmations des quantités aux réglages d'usine (sauf la langue qui reste celle en cours)

- 1. Appuyez sur l'icône **P** pour accéder au menu.
- 2. Appuyez sur l'icône  $\blacktriangleleft$  ou  $\blacktriangleright$  jusqu'à ce que l'écran affiche le message " Programmation Usine "
- 3. Appuyez sur l'icône **OK**
- 4. L'écran affiche le message "Confirmer ?"
- 5. Appuyez sur l'icône **OK** pour confirmer et quitter (ou sur l'icône **ESC** pour annuler l'opération).

#### **Fonction Statistiques**

Cette fonction permet d'afficher les données statistiques de la machine.

Pour les afficher, procédez comme suit :

- 1. Appuyez sur l'icône **P** pour accéder au menu.
- 2. Appuyez sur l'icône  $\blacktriangleleft$  ou  $\blacktriangleright$  jusqu'à ce que l'écran affiche le message "Statistiques"
- 3. Appuyez sur l'icône **OK**.
- 4. En appuyant sur l'icône  $\blacktriangleleft$  ou  $\blacktriangleright$  vous pouvez vérifier :
- combien de cafés ont été faits
- combien de boissons ont été préparées avec du lait
- combien de détartrages ont été effectués
- combien de litres d'eau ont été fournis globalement
- combien de fois le filtre à eau a été remplacé

5. Appuyez 2 fois sur l'icône **ESC** pour quitter le menu.

#### **Avertissement sonore (Bip actif)**

Cette fonction permet d'activer /désactiver l'avertissement sonore que la machine émet à chaque pression des icônes et chaque fois que vous insérez/retirez un accessoire : la machine est préréglée avec l'avertisseur sonore actif.

- 1. Appuyez sur l'icône **P** pour accéder au menu.
- 2. Appuyez sur l'icône  $\triangleleft$  ou  $\triangleright$  jusqu'à ce que l'écran affiche le message "Bip actif"
- 3. Appuyez sur l'icône **OK** pour confirmer : l'écran affiche le message "Confirmer ?"
- 4. Appuyez de nouveau sur l'icône **OK** pour confirmer l'activation ou sur l'icône **ESC** pour désactiver la fonction
- 5. Appuyez sur l'icône **ESC** pour quitter le menu

# **PRÉPARATION DU CAFÉ**

#### **Sélection du goût du café**

La machine a été programmée en usine pour faire du café au goût normal.

Vous pouvez choisir parmi 5 goûts de café :

goût extra-léger

goût léger

goût normal

goût fort

goût extra-fort

Pour changer de goût, appuyez à plusieurs reprises sur l'icône  $\alpha$  (fig. 7) jusqu'à ce que l'écran affiche le goût désiré.

#### **Sélection de la quantité de café**

Pour sélectionner la quantité de café, appuyez à plusieurs reprises sur l'icône  $\mathbf{F} \equiv \mathbf{F}$  (fig. 8) jusqu'à ce que l'écran affiche la longueur désirée. Les quantités varient selon le type de café sélectionné:

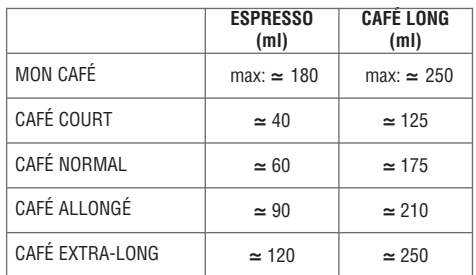

#### **Programmer la quantité de "mon café" Expresso**

La machine est préréglée en usine pour fournir ≃30 ml de café expresso. Si vous désirez modifier cette quantité, procédez comme suit :

- 1. Pour changer de goût, appuyez à plusieurs reprises sur l'icône  $\blacktriangleright$   $\blacktriangleright$   $\blacktriangleright$  (fig. 8) jusqu'à ce que l'écran affiche "MON CAFÉ".
- 2. Appuyez sur l'icône sortie 1 tasse  $\mathbf{\Sigma}$  (fig. 9) jusqu'à ce que l'écran affiche le message "Prog. Quantité" et relâchez : la machine commence à faire couler le café et l'icône  $\Box$  clignote
- 4. Dès que le café dans la tasse atteint le niveau désiré, appuyez de nouveau sur l'icône  $\Box$ .

La quantité est maintenant réglée sur celle de la nouvelle programmation.

j. **Nota Bene!** Cette programmation est valable aussi bien pour une tasse que pour deux tasses : l'appareil ne permet pas de programmer une quantité spécifique pour les 2 tasses.

#### **Programmer la quantité de "mon café" long**

La machine est préréglée en usine pour fournir ≃100 ml de café LONG.

Si vous désirez modifier cette quantité, procédez comme suit :

- 1. Appuyez à plusieurs reprises sur l'icône  $\blacktriangleright$ (fig. 8) jusqu'à ce que l'écran affiche "MON CAFÉ".
- 2. Appuyez sur l'icône LONG  $\Box$  (fig. 10) jusqu'à ce que l'écran affiche le message "Prog. Quantité" et relâchez : la machine commence à faire couler le café et l'icône LONG clignote
- 3. Dès que le café dans la tasse atteint le niveau désiré, appuyez de nouveau sur l'icône LONG.

La quantité est maintenant réglée sur celle de la nouvelle programmation

#### **Réglage du moulin à café**

Le moulin ne doit pas être réglé, tout au moins au début, car il est préréglé en usine pour que le café coule correctement.

Cependant, si au bout des premiers cafés, vous trouvez que le café coule trop vite ou trop lentement (goutte à goutte), vous devrez agir sur le bouton de réglage du degré de mouture (fig. 11).

**Attention !** Le bouton de réglage doit être tourné seulement quand le moulin à café est en marche. Pour que le café coule

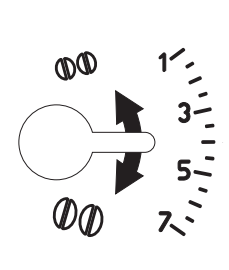

plus lentement et que la crème soit plus belle, tournez d'un cran vers le numéro 1 (=café moulu plus fin).

Pour que le café coule plus vite (et non goutte à goutte), tournez d'un cran vers le numéro 7 (=café moulu plus gros).

**Nota Bene!** Pour sentir l'effet de cette correction, il faudra attendre au moins 2 cafés.

#### **Préparation du café expresso avec du café en grains**

**Attention !** Évitez les grains de café caramélisés ou confits car ils pourraient coller au moulin à café et le rendre inutilisable.

- 1. Versez les grains de café dans le réservoir prévu (fig. 12).
- 2. Posez sous les becs café :
	- 1 tasse, si vous désirez 1 café (fig. 13)
	- 2 tasses, si vous désirez 2 cafés (fig. 14)
- 3. Abaissez la buse da manière à l'approcher le plus possible de la tasse : la crème sera meilleure (fig. 15).
- 4. Appuyez sur l'icône correspondant au nombre de tasses désiré (1 tasse  $\Box$  ou 2 tasses  $\mathbf{Z}_{\square}$ ) (fig. 9 et 16).
- 5. La préparation commence et l'écran affiche la barre d'avancement qui se remplit au fur et à mesure que le café coule (fig. 17).

L'opération étant terminée, l'appareil est prêt pour une nouvelle utilisation.

# **Nota Bene :**

- Pendant que la machine fait le café, vous pouvez à tout moment arrêter la sortie café en appuyant sur l'icône de la tasse allumée.
- Dès que le café est fait (quand la barre d'avancement est pleine) si vous voulez en augmenter la quantité dans la tasse, il suffit de maintenir la pression (dans les 3 secondes) sur l'une des icônes sortie café ( $\mathbf{\Sigma}_{\mathbf{C}}$ ) jusqu'à obtenir la quantité désirée.
- Pour obtenir un café plus chaud, il est conseillé d'effectuer un rinçage, avant de le faire couler, en appuyant sur l'icône  $\mathbb{F}_2$  puis sur l'icône **OK** pour confirmer (l'eau chaude qui sort de la buse chauffe le circuit interne de la machine, ce qui fait que le café qui coule est plus chaud).
- Pour obtenir un café plus chaud, il est conseillé de chauffer les tasses en les rinçant à l'eau chaude.
- Si le café coule goutte à goutte ou trop vite, avec peu de crème, lisez les conseils fournis au chapitre "Solution des problèmes" (page 43).

#### **Préparation du café long avec du café en grains**

**i J** *Nota Bene!* En activant cette fonction, vous obtiendrez un café allongé semblable au café américain.

**Attention !** Évitez les grains de café caramélisés ou confits car ils pourraient coller au moulin à café et le rendre inutilisable.

- 1. Versez les grains de café dans le réservoir prévu (fig. 12).
- 2. Réglez la hauteur de la buse selon la tasse utilisée. Posez la tasse à café américain sous les becs café (fig. 18).
- 3. Appuyez sur l'icône **LONG** (fig. 10) : La préparation commence et l'écran affiche la barre d'avancement qui se remplit au fur et à mesure que le café coule.

#### i l **Nota Bene:**

- Pendant que la machine fait le café, vous pouvez à tout moment arrêter la sortie café en appuyant sur l'icône LONG.
- Vous ne pourrez préparer q'une tasse de café long à la fois.
- Pour fournir plus de 125 ml, l'appareil effectue automatiquement un nouveau broyage à mi- préparation.

#### **Préparation du café expresso ou long avec du café prémoulu**

#### **Attention !**

- $\overline{\mathsf{Ne}}$  versez jamais de café prémoulu quand la machine est arrêtée, il se disperserait à l'intérieur et il la salirait.
- **•** Ne versez jamais plus de 1 dose rase, autrement la machine pourrait se salir à l'intérieur ou l'entonnoir se boucher.

l i **Nota Bene!** Si vous utilisez du café prémoulu, vous ne pourrez préparer q'une tasse à la fois.

- 1. Appuyez à plusieurs reprises sur l'icône  $\bullet \bullet$ (fig. 7) jusqu'à ce que l'écran affiche le message clignotant "prémoulu".
- 2. Versez dans l'entonnoir une dose ras de café prémoulu (fig. 19).
- 3. Posez une tasse sous les becs café.
- 4. Si vous désirez un café expresso, appuyez sur l'icône sortie 1 tasse  $\Box$  (fig. 9). Si vous désirez un café long, appuyez sur l'icône **LONG** (fig. 10).

 $\left( \begin{array}{c} 1 \end{array} \right)$ **Nota Bene! CAFÉ LONG :** pour fournir plus de 125 ml, l'appareil demande de verser une autre dose rase de café prémoulu à mi-préparation. Le café prémoulu étant versé, appuyez sur l'icône **OK** pour confirmer.

# **PRÉPARATION DE BOIS-SONS AVEC DU LAIT**

#### **Remplir et accrocher le pot à lait**

- 1. Tournez le couvercle du pot à lait dans le sens des aiguilles d'une montre jusqu'au-delà du déclic et retirez-le (fig. 20).
- 2. Versez une quantité suffisante de lait dans le pot, sans dépasser le niveau MAX imprimé sur la poignée (fig. 21)

Œ **Nota Bene!** Évitez le lait entier, utilisez du lait écrémé ou demi-écrémé, à peine sorti du réfrigérateur (5 °C environ).

Pour éviter d'avoir du lait peu mousseux ou avec de grosses bulles, nettoyez toujours le couvercle du pot à lait et la buse d'eau chaude, comme décrit au paragraphe « Nettoyage du pot à lait » page 36 et 38.

- 3. Veillez à ce que le plongeur soit bien introduit dans le siège prévu sur le fond du couvercle du pot à lait (fig. 22).
- 4. Remettez le couvercle sur le pot à lait et tournez à fond en sens inverse des aiguilles d'une montre.
- 5. Retirez la buse eau chaude du tuyau (fig. 23)
- 6. Accrochez le pot au tuyau en poussant jusqu'au bout (fig. 24) : la machine émet un signal sonore (si la fonction bip est active)
- 7. Posez une tasse assez grande sous les becs café et sous la buse lait mousseux. Pour utiliser des tasses/verres particulièrement hauts, soulevez le couvercle du compartiment prévu sur le plateau appui tasses (fig. 25).

#### **Préparation du caffelatte**

- 1. Après avoir accroché le pot à lait, mettez le curseur émulsion lait sur CAFFELATTE (fig. 26) estampillé sur le couvercle du pot à lait.
- 2. Appuyez sur l'icône CAFFELATTE (fig. 27). L'écran affiche le message "Caffelatte… Curseur verseuse sur : 3". (Quelques secondes plus tard, le lait coule par le bec et remplit la tasse).

Le lait arrête automatiquement de couler et le café commence à sortir.

j. **Nota Bene!** Si, pendant qu'il coule, vous voulez interrompre la préparation du lait, appuyez sur l'icône **CAFFELATTE**, autrement, interrompez la préparation du café en appuyant sur l'icône  $\Box$ 

#### **Préparation du cappuccino**

1. Après avoir accroché le pot à lait, mettez le curseur émulsion lait sur CAPPUCCINO estampillé sur le couvercle du pot à lait (fig. 28). **Vous pouvez régler la qualité de la mousse : en déplaçant légèrement le curseur vers LATTE MACCHIATO, vous obtiendrez une mousse plus compacte. En le déplaçant en revanche vers CAPPUC-**

**CINO, vous obtiendrez une mousse moins dense.**

2. Appuyez sur l'icône **CAPPUCCINO** (fig. 29). L'écran affiche le message "Cappuccino …Curseur verseuse sur 1".

(Quelques secondes plus tard, le lait mousseux coule par le bec et remplit la tasse. Le lait arrête automatiquement de couler et le café commence à sortir).

**Nota Bene!** Si, pendant qu'il coule, vous voulez interrompre la préparation du lait, appuyez sur l'icône **CAPPUCCINO**, autrement, interrompez la préparation du café en appuyant sur l'icône  $\square$ .

#### **Préparation du latte macchiato**

- 1. Après avoir accroché le pot à lait, mettez le curseur émulsion lait (B1) sur LATTE MAC-CHIATO (fig. 30) estampillé sur le couvercle du pot à lait.
- 2. Appuyez sur l'icône **LATTE MACCHIATO** (fig. 31). L'écran affiche le message "Latte Macchiato…Curseur verseuse sur 2". (Quelques secondes plus tard, le lait mousseux coule par le bec et remplit la tasse. Le lait arrête automatiquement de couler et le café commence à sortir).

Li. **Nota Bene!** Si, pendant qu'il coule, vous voulez interrompre la préparation du lait, appuyez sur l'icône **LATTE MACCHIATO**, autrement, interrompez la préparation du café en appuyant sur l'i $c$ ône  $\mathbf{\Sigma}$ .

#### **Préparation du lait**

- 1. Après avoir accroché le pot à lait, positionnez le curseur émulsion lait (B1) selon la quantité de mousse que vous désirez (3 CAFFELATTE  $=$  peu de mousse ; 1 CAPPUCCINO  $=$  beaucoup de mousse.
- 2. Appuyez sur l'icône **MILK** (fig. 32). L'écran affiche le message "MILK". (Quelques secondes plus tard, le lait coule par le bec et remplit la tasse. La sortie de lait s'interrompt automatiquement).

**Nota Bene!** Si, pendant qu'il coule, vous voulez interrompre la préparation du lait, appuyez une fois sur l'icône **MILK**.

#### **Nettoyage du pot à lait après usage**

**Attention! Danger de brûlures** Pendant le nettoyage des conduits internes du pot à lait, un peu d'eau chaude sort de la buse lait mousseux (B5). Attention aux éclaboussures d'eau !

Quand l'écran affiche le message clignotant "Appuyez Sur CLEAN" (après chaque usage des fonctions lait)

- 1. Laissez la verseuse dans la machine (il n'est pas nécessaire de vider la verseuse)
- 2. Posez une tasse ou autre récipient la buse lait mousseux.
- 3. Appuyez sur la touche "CLEAN" (fig. 33) et maintenez la pression jusqu'à remplissage de la barre de progression affichée à l'écran avec le message "Nettoyage ....".
- 4. Retirez le pot à lait et nettoyez la buse à l'aide d'une éponge (fig. 34).

#### **Nota Bene!**

- Quand l'écran affiche le message clignotant "Appuyez Sur CLEAN" vous pouvez toujours faire couler du café ou du lait. Si vous devez préparer plusieurs tasses de boisson à base de lait, nettoyez le pot à lait après la dernière préparation.
- Le lait resté dans la verseuse peut être conservé au réfrigérateur.

#### **Programmer les quantités de café et de lait**

La machine a été préprogrammée à l'usine pour produire des quantités standard.

Si vous désirez modifier ces quantités, procédez comme suit :

- 1. Posez une tasse sous les becs café et sous le tuyau lait :
- 2. Appuyez sur l'icône correspondant à la fonction à programmer (CAFFELATTE ou CAP-PUCCINO ou LATTE MACCHIATO ou MILK) jusqu'à ce que l'écran affiche le message "Lait pour … Prog. Quantité" et que l'icône correspondant à la fonction sélectionnée clignote.
- 3. Relâchez l'icône. Le lait commence à couler.
- 4. Dès que la quantité désirée de lait a coulé dans la tasse, appuyez de nouveau sur l'icône.
- 5. Après quelques secondes, la machine commence à faire couler le café dans la tasse et l'écran affiche le message "Café pour… Prog. Quantité" (sauf pour la fonction MILK) et 'icône  $\mathbf{\Sigma}$  clignote.

6. Dès que le café dans la tasse atteint la quantité désirée, appuyez sur l'icône  $\square$ . Le café arrête de couler.

La machine est maintenant réglée sur les nouvelles quantités.

### **PRÉPARATION DE L'EAU CHAUDE**

#### **Préparation**

**Attention ! Danger de brûlures** Ne laissez pas la machine sans surveillance pendant la sortie d'eau chaude. Le tuyau de la sortie eau chaude chauffe pendant que l'eau coule : saisissez-le par la poignée !

- 1. Vérifiez si l'élément sortie eau chaude est accroché correctement (fig. 4)
- 2. Placez un récipient sous la sortie (le plus près possible pour éviter les éclaboussures)
- 3 Appuyez sur l'icône (fig. 35). L'écran affiche "Rinçage" "Eau chaude..."
- 4. Appuyez sur l'icône pour sélectionner la fonction "Eau chaude…" (l'écran affiche le message clignotant correspondant) et sur l'icône **OK** pour confirmer (ou sur l'icône ESC pour annuler la sélection).
- 5. L'eau coule et s'arrête automatiquement après 250 ml.
- 6. Pour interrompre manuellement la sortie d'eau chaude, appuyez de nouveau sur l'icône ි. .

**Attention :** Évitez de faire couler de l'eau chaude pendant plus de 2 minutes.

#### **Modification de la quantité**

La machine est préréglée en usine pour fournir 250 ml. Si vous désirez modifier cette quantité, procédez comme suit :

- 1. Posez un récipient sous le bec
- 2. La fonction "Eau chaude" étant sélectionnée, maintenez la pression sur l'icône OK jusqu'à ce que l'écran affiche le message "Prog. Quantité Eau Chaude" et que l'icône ca clignote.
- Quand l'eau chaude dans la tasse atteint le niveau désiré, appuyez encore une fois sur l'i- $\overline{\mathcal{C}}$  .

La machine est maintenant réglée sur la nouvelle quantité.

## **NETTOYAGE**

#### **Nettoyage de la machine**

Les pièces suivantes doivent être nettoyées périodiquement

- le tiroir à marc (A18)
- l'égouttoir (A16)
- le réservoir eau (A13)
- les becs café (A20) et gicleur eau chaude (A11)
- l'entonnoir pour verser le café prémoulu (A8)
- l'intérieur de la machine, accessible après avoir ouvert le volet de service (A19),
- l'infuseur (A12),
- le pot à lait (B)
- le tableau de commande (C)

# **Attention !**

- Pour nettoyer la machine, évitez les solvants, les détergents abrasifs et l'alcool. Les super automatiques De'Longhi n'ont pas besoin d'additifs chimiques pour le nettoyage. Le détartrant préconisé par De'Longhi est à base de composants naturels et entièrement biodégradable.
- Aucun composant de l'appareil ne peut passer au lave-vaisselle, sauf le pot à lait (B).
- Évitez d'utiliser des objets métalliques pour retirer les dépôts de calcaire ou de café, vous risqueriez de rayer les surfaces en métal ou en plastique.

#### **Nettoyage du tiroir a marc**

Quand l'écran affiche le message " VIDER LE TIROIR À MARC ", il faut le vider et le laver. Tant que le tiroir à marc n'est pas nettoyé, le message précédent reste affiché et la machine ne peut pas faire de café.

Pour effectuer le nettoyage :

- ouvrez le volet de service sur le devant (fig. 36), sortez l'égouttoir (fig. 37) videz-le et nettoyez-le.
- Videz et nettoyez soigneusement le tiroir à marc en éliminant tous les résidus déposés sur le fond.

**Attention !** quand vous sortez l'égouttoir, vous devez **toujours** vider le tiroir à marc, même s'il n'est pas plein.

Sans cela, il se peut qu'après, en faisant les cafés suivants, le tiroir se remplisse plus que prévu et que la machine s'engorge.

#### **Nettoyage de l'égouttoir**

**Attention !** Si l'égouttoir n'est pas vidé périodiquement, l'eau risque de déborder et de pénétrer à l'intérieur de la machine ou de couler à côté. Cela peut endommager la machine, le plan d'appui et la zone alentour.

L'égouttoir est doté d'un flotteur (rouge) indicateur de niveau d'eau (fig. 38).

Videz et nettoyez l'égouttoir avant que l'indicateur rouge ne soit visible dans le plateau appui tasses. Pour retirer l'égouttoir :

- 1. Ouvrez le volet de service (fig. 36);
- 2. Extrayez l'égouttoir et le tiroir à marc (fig. 37);
- 3. Videz l'égouttoir et le tiroir à marc (A18) et lavez-les;
- 4. Remettez l'égouttoir et le tiroir à marc (fig. A18);
- 5. Refermez le volet de service.

#### **Nettoyage du réservoir d'eau**

- 1. Nettoyez périodiquement (environ une fois par mois) le réservoir d'eau (A13) à l'aide d'un chiffon humide et un peu de détergent délicat.
- 2. Rincez soigneusement le réservoir d'eau après l'avoir débarrassé de tous les résidus de détergent.

#### **Nettoyage des buses café**

- 1. Nettoyez la buse périodiquement, à l'aide d'une éponge ou d'un chiffon (fig. 39).
- 2. Contrôlez périodiquement si les trous de la sortie café ne sont pas bouchés. Au besoin, grattez les dépôts de café avec une épingle (fig. 40).

#### **Nettoyage de l'entonnoir pour introduire le café prémoulu**

• Contrôlez périodiquement (environ une fois par mois) si l'entonnoir pour le café prémoulu n'est pas bouché. Au besoin, grattez les dépôts de café avec un couteau.

**Danger de décharges électriques !** Avant toute opération de nettoyage, arrêtez et débranchez la machine.

N'immergez jamais la machine dans l'eau !

#### **Nettoyage de l'intérieur de la machine**

- 1. Contrôlez périodiquement (environ une fois par semaine) si l'intérieur de la machine n'est pas sale. Au besoin, grattez les dépôts de café avec un couteau ou passez une éponge.
- 2. Aspirez tous les résidus (fig. 41)

#### **Nettoyage de l'infuseur**

L'infuseur doit être nettoyé au moins une fois par mois.

**Attention !** L'infuseur (A8) ne peut pas être extrait quand la machine est allumée. N'essayez pas de retirer l'infuseur de force, vous pourriez abîmer la machine.

- 1. Assurez-vous que la machine a exécuté l'arrêt correctement (voir "Arrêt").
- 2. Ouvrez le volet de service (fig. 36)
- 3. Extrayez l'égouttoir et le tiroir à marc (fig. 37)
- 4. Appuyez vers l'intérieur sur les deux touches rouges tout en tirant l'infuseur vers l'extérieur pour l'extraire (fig. 42)

**Attention !** Nettoyez l'infuseur sans détergent, car l'intérieur du piston est traité avec un lubrifiant qui partirait avec, l'infuseur serait alors collé et inutilisable.

- 5. Immergez l'infuseur dans l'eau pendant environ 5 minutes et rincez-le sous le robinet.
- 6. Après le nettoyage, remontez l'infuseur en l'introduisant dans le support et sur l'axe en bas puis appuyez sur le symbole PUSH jusqu'au déclic de blocage.

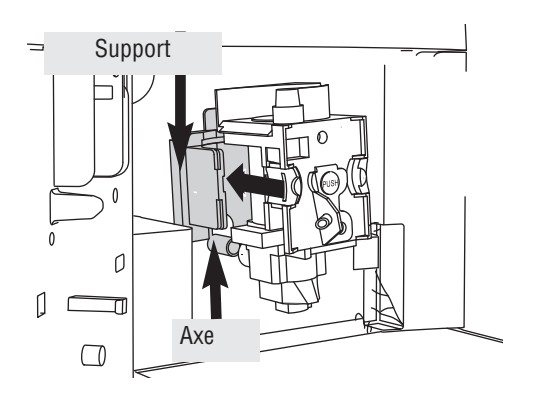

**Nota Bene!** Si l'infuseur est difficile à insérer, vous devez d'abord

l'amener à la bonne dimension en appuyant fort sur le bas et sur le haut en même temps (voir figure).

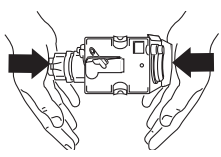

- 7. Après quoi, assurez-vous que les touches rouges sont ressorties.
- 8. Remettez l'égouttoir et le tiroir à marc.
- 9. Refermez le volet de service.

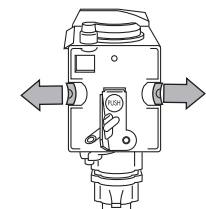

#### **Nettoyage du pot à lait**

Nettoyez le pot à lait après chaque préparation de lait, comme suit :

- 1. Tournez le couvercle du pot à lait dans le sens des aiguilles d'une montre et retirez-le.
- 2. Retirez la buse à lait et le plongeur.
- 3. Retirez le curseur en le tirant vers l'extérieur
- 4. Lavez soigneusement tous les composants à l'eau chaude + détergent délicat.

Tous les composants passent au lavevaisselle, **mais positionnez-les sur le panier supérieur.**

Veillez en particulier à ce qu'il ne reste aucun résidu de lait dans les trous ni

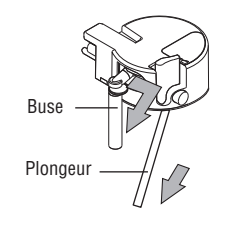

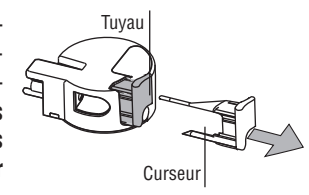

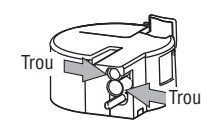

sur le tuyau à l'extrémité mince du curseur.

- 5. Vérifiez également que le plongeur et la buse à lait ne sont pas bouchés par des résidus de lait.
- 6. Remontez le curseur, la buse à lait et le plongeur.
- 7. Remettez le couvercle sur le pot à lait et tournez-le en sens inverse des aiguilles d'une montre pour le fixer.

#### **FR**

#### **Nettoyage du tableau de commande**

- 1. Si la machine est allumée, éteignez-la en appuyant sur la touche  $\left(\mathsf{I}\right)$ (fig. 5) (pour éviter de mettre l'appareil accidentellement en marche pendant le nettoyage)
- 2. Nettoyez le tableau de commande avec un chiffon humide. Évitez les solvants, les détergents agressifs et/ou les objets pointus qui peuvent détériorer la surface du tableau.

## **DÉTARTRAGE**

Quand l'écran affiche le message (clignotant) "DÉTARTRER !", détartrez la machine.

**Attention !** Le détartrant contient des acides qui peuvent irriter la peau et les yeux. Il est impératif de respecter les consignes de sécurité du fabricant figurant sur le flacon de détartrant et de suivre le comportement indiqué en cas de contact avec la peau ou les yeux.

j. **Nota Bene!** Utilisez exclusivement le détartrant De'Longhi. Évitez absolument les détartrants à base sulphaminique ou acétique, car ils feraient cesser la garantie. De plus, si le détartrage n'est pas effectué régulièrement, la garantie sera nulle.

- 1. Allumez la machine.
- 2. Appuyez sur l'icône **P** pour accéder au menu programmation.
- 3. Appuyez sur l'icône  $\blacktriangleleft$  ou  $\blacktriangleright$  iusqu'à afficher le rubrique " Détartrage "
- 4. Sélectionnez en appuyant sur l'icône **OK**. L'écran affiche "Détartrage Confirmer ?" : appuyez de nouveau sur **OK** pour activer la fonction.
- 5. L'écran affiche le message "Verser détartrant. Confirmer ?"
- 6. Avant de confirmer, videz le réservoir d'eau (A13).

Versez dans le réservoir d'eau le détartrant dilué dans l'eau (en respectant les proportions indiquées sur le flacon de détartrant).

Posez sous la buse eau chaude un récipient vide d'une capacité minimale de 1,5 l.

**Attention! Danger de brûlures.** L'eau chaude qui sort de la buse contient des acides. Attention aux éclaboussures d'eau !

- 7. Appuyez sur l'icône **OK** pour confirmer.
- 8. L'écran affiche le message : "Détartrage en cours…". Le programme de détartrage démarre et le liquide détartrant sort de la buse à eau. Le programme de détartrage exécute automatiquement une série de rinçages et de pauses pour éliminer les dépôts de tartre à l'intérieur de la machine.

Au bout de 30 minutes environ, l'écran affiche le message "Rinçage REMPLIR LE RÉSERVOIR !".

- 9. L'appareil est maintenant prêt pour un processus de rinçage à l'eau fraîche. Extrayez le réservoir d'eau, videz-le, rincez-le à l'eau courante, remplissez-le d'eau propre et remettezle à sa place : l'écran affiche "Rinçage... Appuyez sur OK".
- 10. Videz le récipient utilisé pour récupérer la solution détartrante et remettez-le sous la buse à eau chaude.
- 11. Appuyez sur l'icône OK pour démarrer le rinçage. L'eau chaude sort de la buse et l'écran affiche le message "Rinçage…".
- 12. Quand le réservoir d'eau est complètement vide, l'écran affiche le message "Rinçage complété… Appuyer sur **OK**".
- 13. Appuyez sur l'icône **OK**, remplissez le réservoir d'eau : la machine est prête.

### **PROGRAMMATION DE LA DURETÉ DE L'EAU**

Le message DÉTARTRER est affiché au bout d'une période prédéfinie de fonctionnement qui dépend de la dureté de l'eau programmée.

La machine est préprogrammée en usine sur le niveau de dureté 4 (très dure)

Éventuellement, la machine peut être programmée selon la dureté réelle de l'eau utilisée dans les différentes régions, modifiant ainsi la fréquence d'affichage du message.

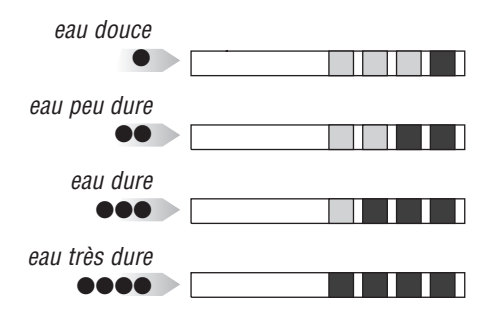

#### **Mesurage de la dureté de l'eau**

- 1. Sortez la bande réactive "TOTAL HARDNESS TEST" de son emballage.
- 2. Immergez la bande dans un verre d'eau pendant une seconde environ.
- 3. Ressortez-la et secouez-la légèrement. Environ 1 minute après, il se forme 1, 2, 3, ou 4 petits carrés rouges, selon la dureté de l'eau. Chaque carré correspond à 1 niveau.

#### **Programmation de la dureté de l'eau**

- 1. Appuyez sur l'icône **P** pour accéder au menu programmation.
- 2. Appuyez sur l'icône  $\blacktriangleleft$  ou  $\blacktriangleright$  iusqu'à sélectionner la rubrique "Dureté Eau".
- 3. Appuyez sur l'icône **OK** pour confirmer.
- 4. Appuyez sur l'icône  $\blacktriangleleft$  ou  $\blacktriangleright$  pour programmer le nombre de carrés révélés par la bande réactive (voir fig. du paragraphe précédent)
- 5. Appuyez sur l'icône **OK** pour confirmer.
- 6. Appuyez sur l'icône **ESC** pour quitter le menu.

La machine est maintenant réglée sur la nouvelle programmation de la dureté de l'eau.

## **CARACTÉRISTIQUES TECHNIQUES**

Tension : 220-240 V~ 50/60 Hz max. 10 A Puissance absorbée : 1350 W Pression : 15 bars Capacité réservoir d'eau : 1,8 litres Dimensions LxHxP : 282x374x441 mm Poids : 11,4 kg

- L'appareil est conforme aux directives CE suivantes:
- Directive Basse Tension 2006/95/CE
- Directive EMC 89/336/CEE et amendements 92/31/CEE et 93/68/CEE.

Les matières et les objets destinés au contact avec des produits alimentaires sont conformes au règlement européen 1935/2004.

## **ÉLIMINATION**

Les appareils électriques ne doivent pas être éliminés avec les ordures ménagères.

Les appareils portant ce symbole sont régis par la Directive européenne 2002/96/CE.

Tous les équipements électriques et électroniques à jeter doivent être éliminés à part, dans des déchèteries appropriées prévues par l'État.

En éliminant correctement l'appareil qui n'est plus utilisé, vous éviterez les retombées négatives pour l'environnement et pour la santé des personnes.

Pour plus d'informations sur l'élimination de l'appareil qui n'est plus utilisé, adressez-vous à l'Administration communale, au service élimination des déchets ou au magasin où vous avez acheté votre appareil.

# **MESSAGES AFFICHÉS À L'ÉCRAN**

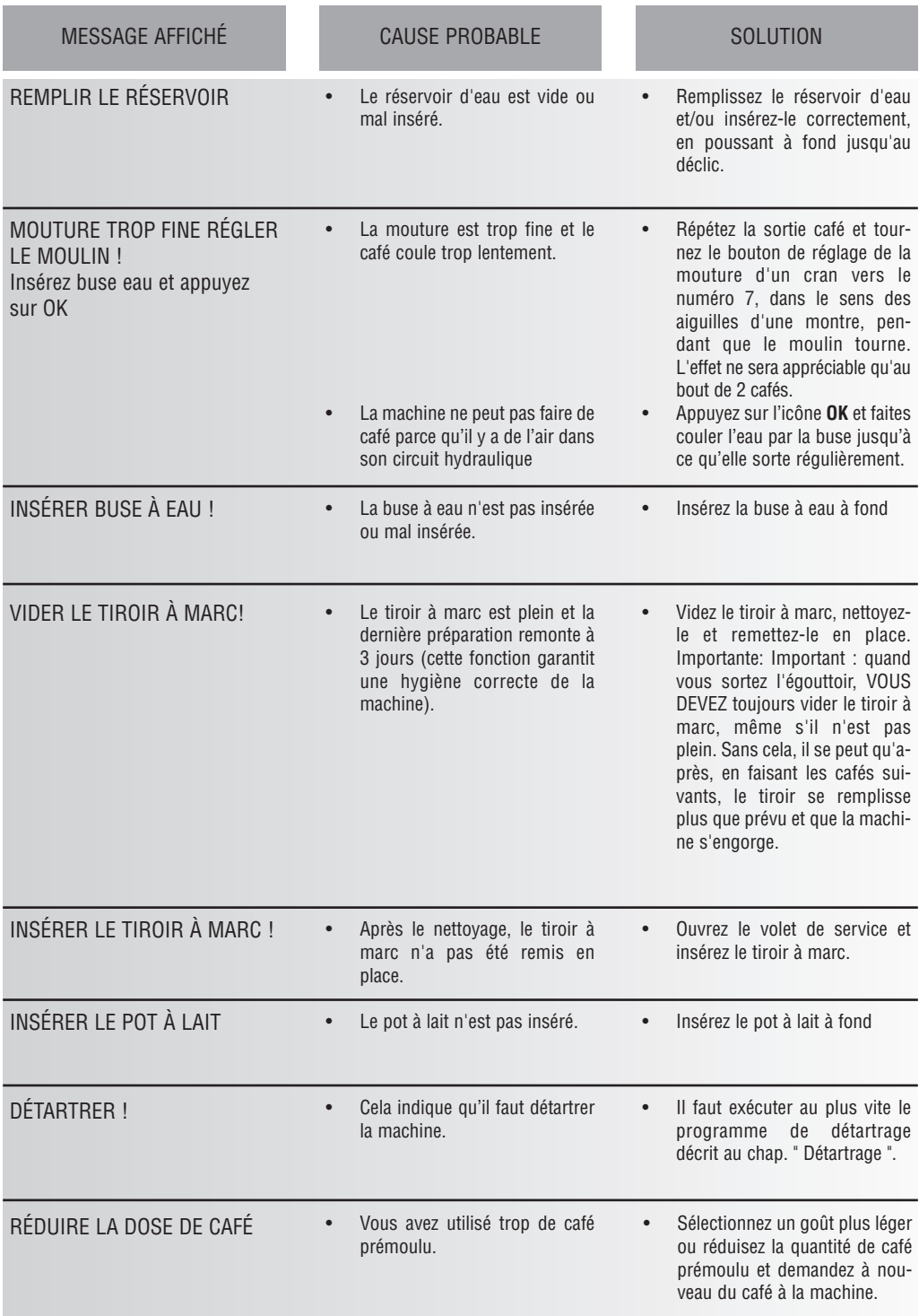

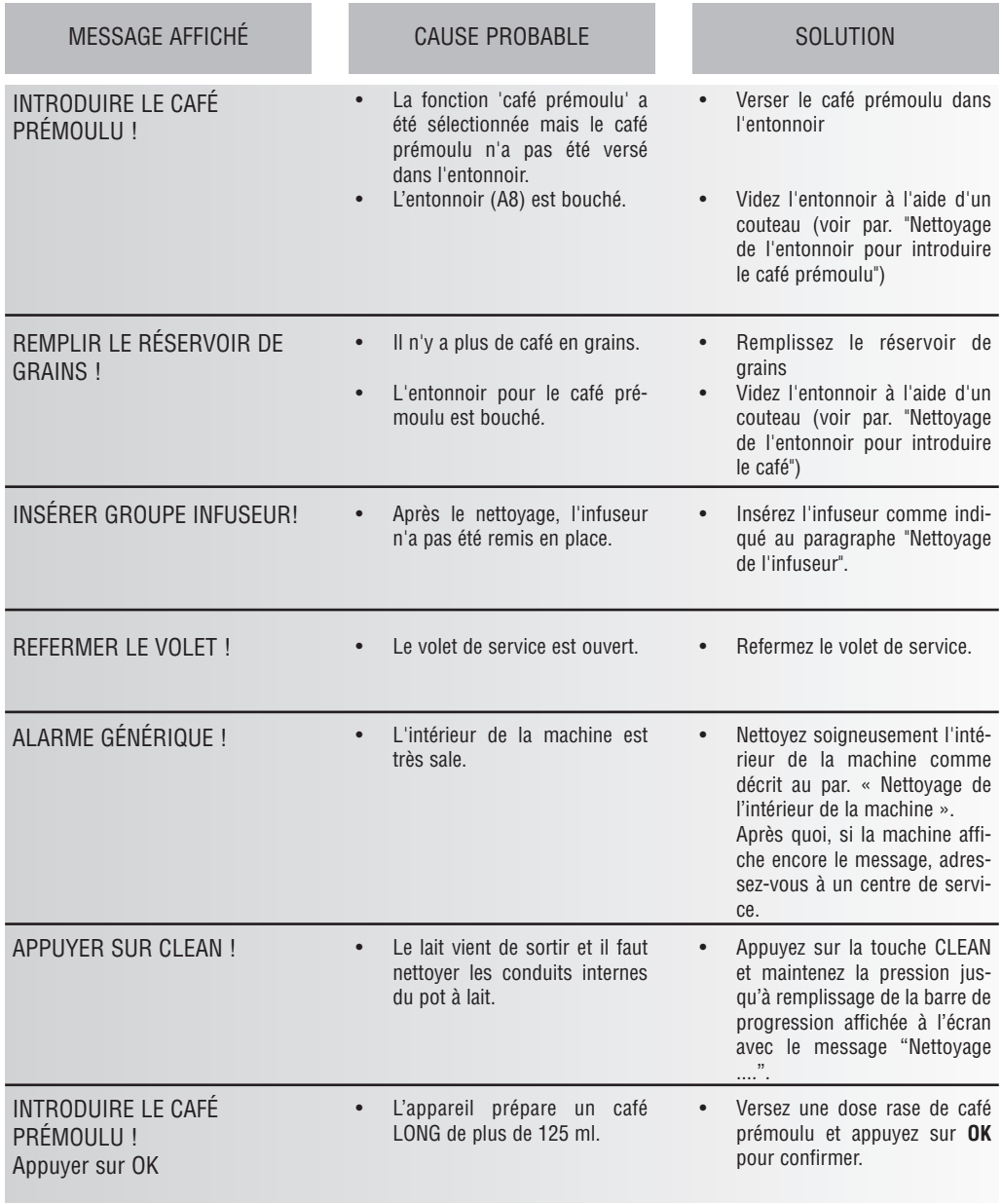

# **SOLUTION DES PROBLÈMES**

Voici une liste de dysfonctionnements possibles

Si le problème ne peut pas être résolu de la manière décrite, contactez le SAV.

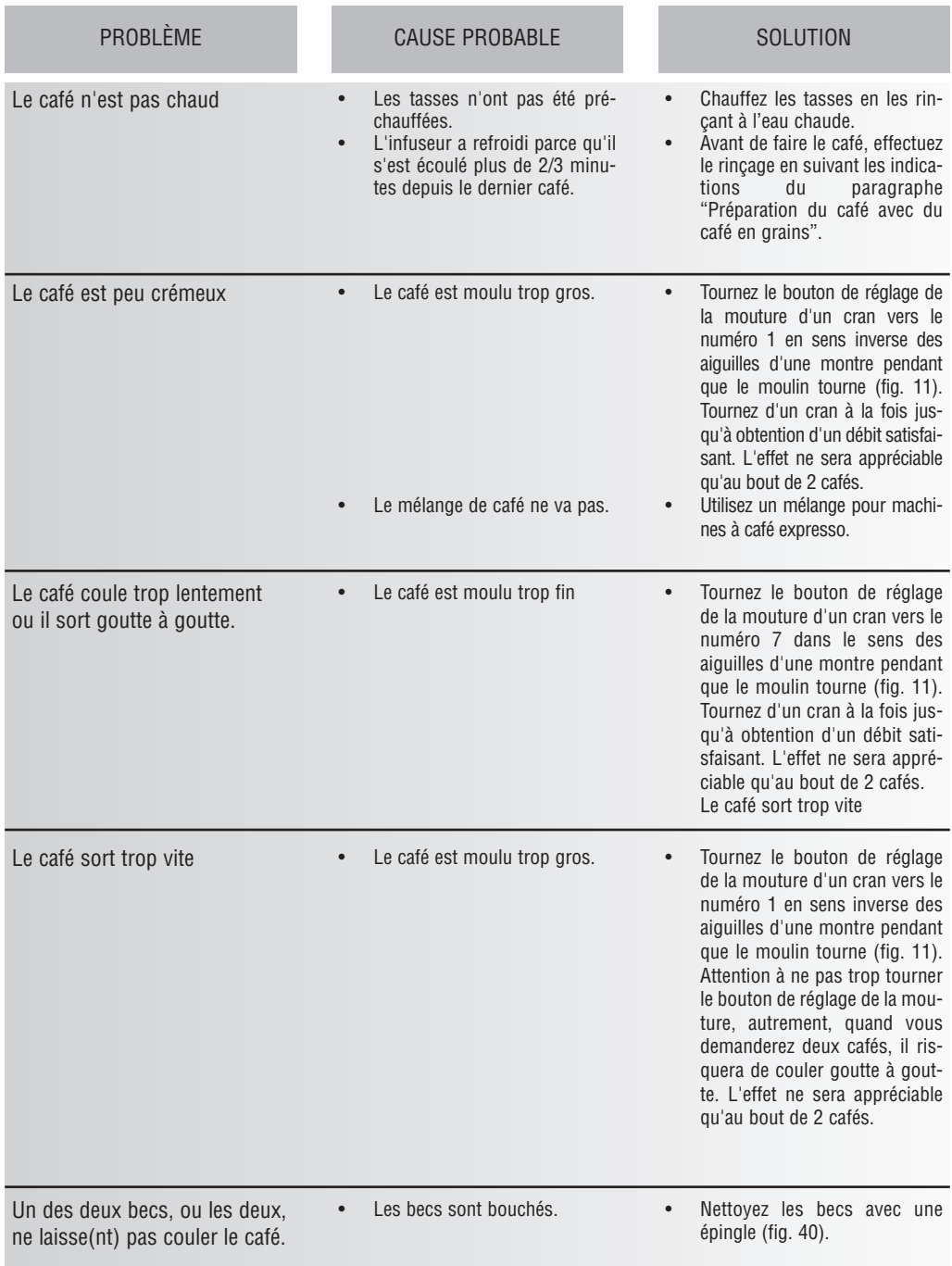

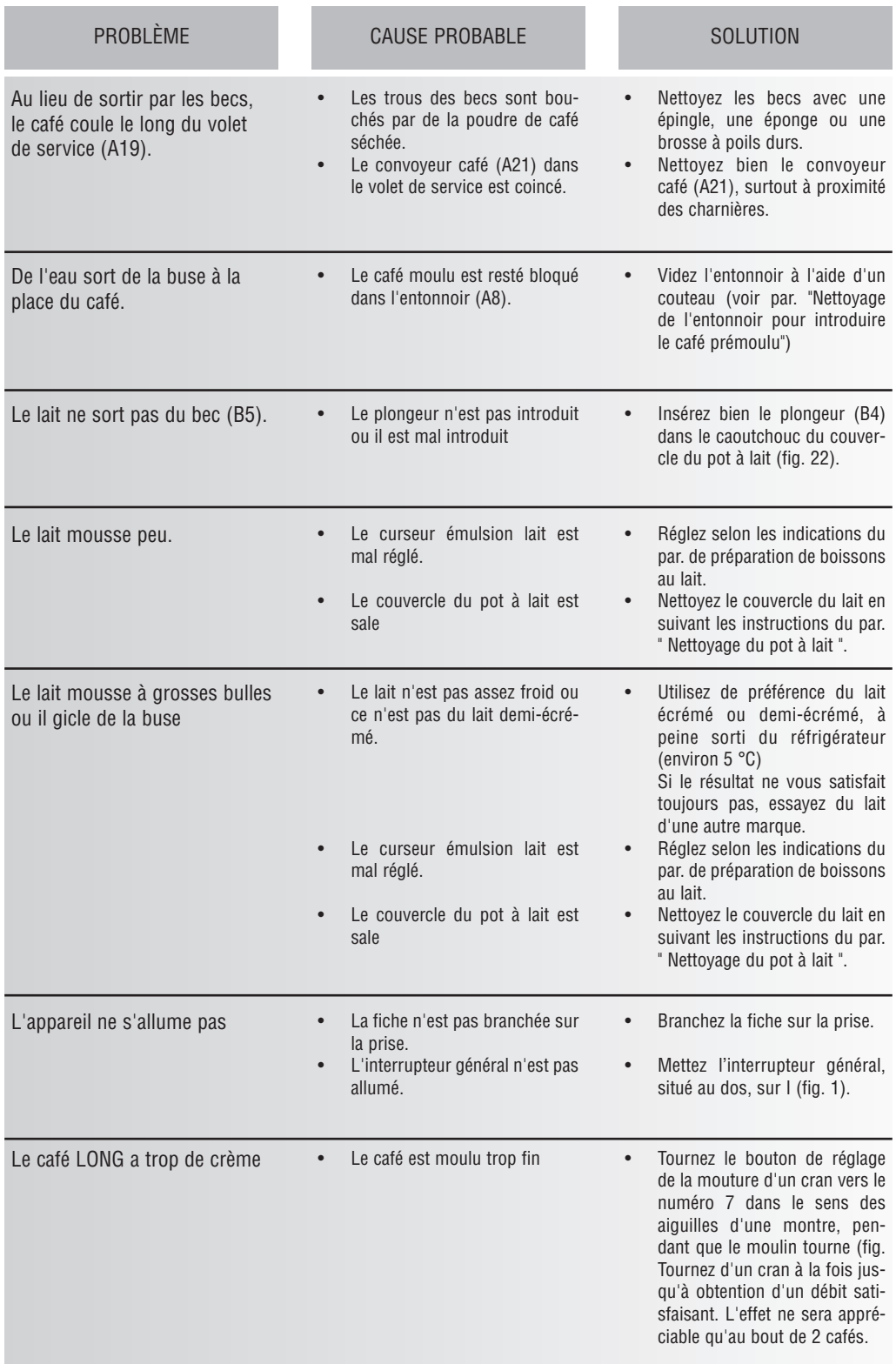